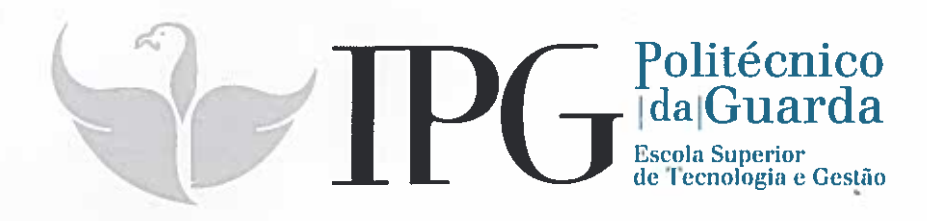

# RELATÓRIO DE ESTÁGIO

Curso Técnico Superior Profissional em Testes de Software

Márcia Inês Carvalho de Jesus Reverendo

junho | 2016

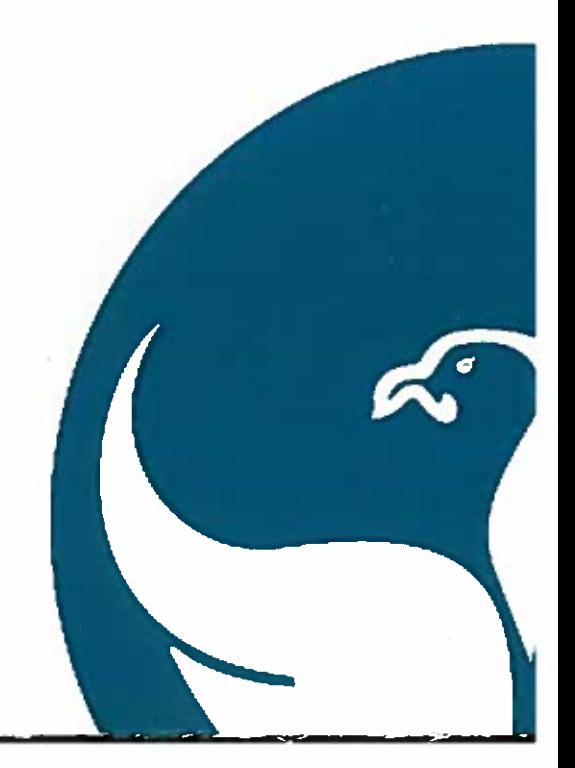

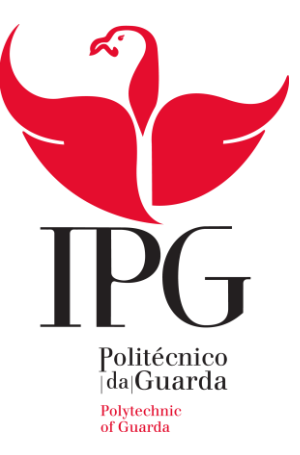

## **Escola Superior de Tecnologia e Gestão** Instituto Politécnico da Guarda

# RELATÓRIO DE ESTÁGIO

MÁRCIA INÊS CARVALHO DE JESUS REVERENDO RELATÓRIO PARA A OBTENÇÃO DO DIPLOMA DE TÉCNICO SUPERIOR

PROFISSIONAL

EM TESTES DE SOFTWARE

Junho de 2016

### **Elementos Identificativos**

Nome: Márcia Inês Carvalho de Jesus Reverendo

Número de aluna: 1011859

Curso: Técnico Superior Profissional de Testes de Software

Estabelecimento de ensino: Instituto Politécnico da Guarda - Escola Superior de Tecnologia e Gestão

Empresa de acolhimento: Altran, Praça Amália Rodrigues - Pavilhão Multiusos, 6230- 479 Fundão, Portugal

Duração do Estágio: 01-03-2016 a 30-06-2016

Supervisor na empresa de acolhimento: Rúben Carvalho

Orientador ESTG: Professor Doutor José Carlos Fonseca

#### **Agradecimentos**

Gostava de agradecer a todos os professores que contribuíram para o meu sucesso no decorrer de todo o curso, em especial ao meu orientador de estágio Professor José Fonseca por todo o apoio que me prestou estando sempre disponível para todo e qualquer assunto.

Dirijo também um especial agradecimento à Professora Maria Del Carmen, por toda a força que me transmitiu nos momentos mais difíceis do meu percurso formativo, e a todos os meus colegas pelo bom espírito de equipa e com quem tive o prazer de crescer enquanto estudante.

Agradeço à Altran por tornar possível este estágio e de um modo geral a todos os colaboradores, em especial aos que nos deram aulas e nos ajudaram dando o seu testemunho sobre o que significa trabalhar nesta empresa.

O meu agradecimento é dirigido ainda a todos os colaboradores da Altran que me ajudaram a integrar na empresa, entre os quais destaco o meu Gestor de Projeto, Ruben Carvalho, o meu Team Leader Rui Lopes e a minha colega de equipa Paula Barroca por tudo o que me ensinaram e pela disponibilidade que sempre demonstraram.

Quero ainda agradecer à minha família em geral e em especial ao meu pai, ao meu marido e filhos pela compreensão, apoio incondicional e força que desde o inicio me transmitiram e nunca descuraram.

## Índice Geral

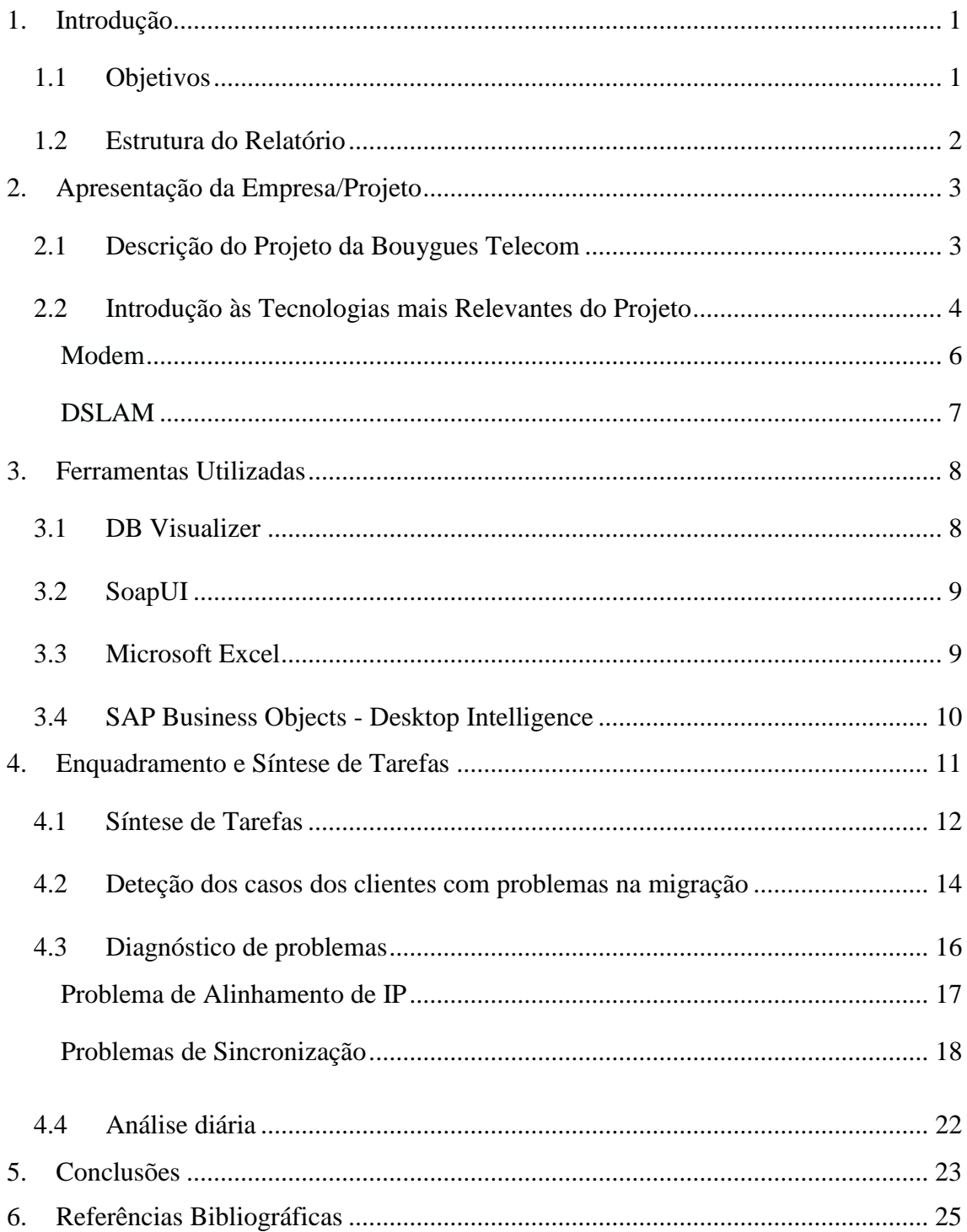

## **Índice de Figuras**

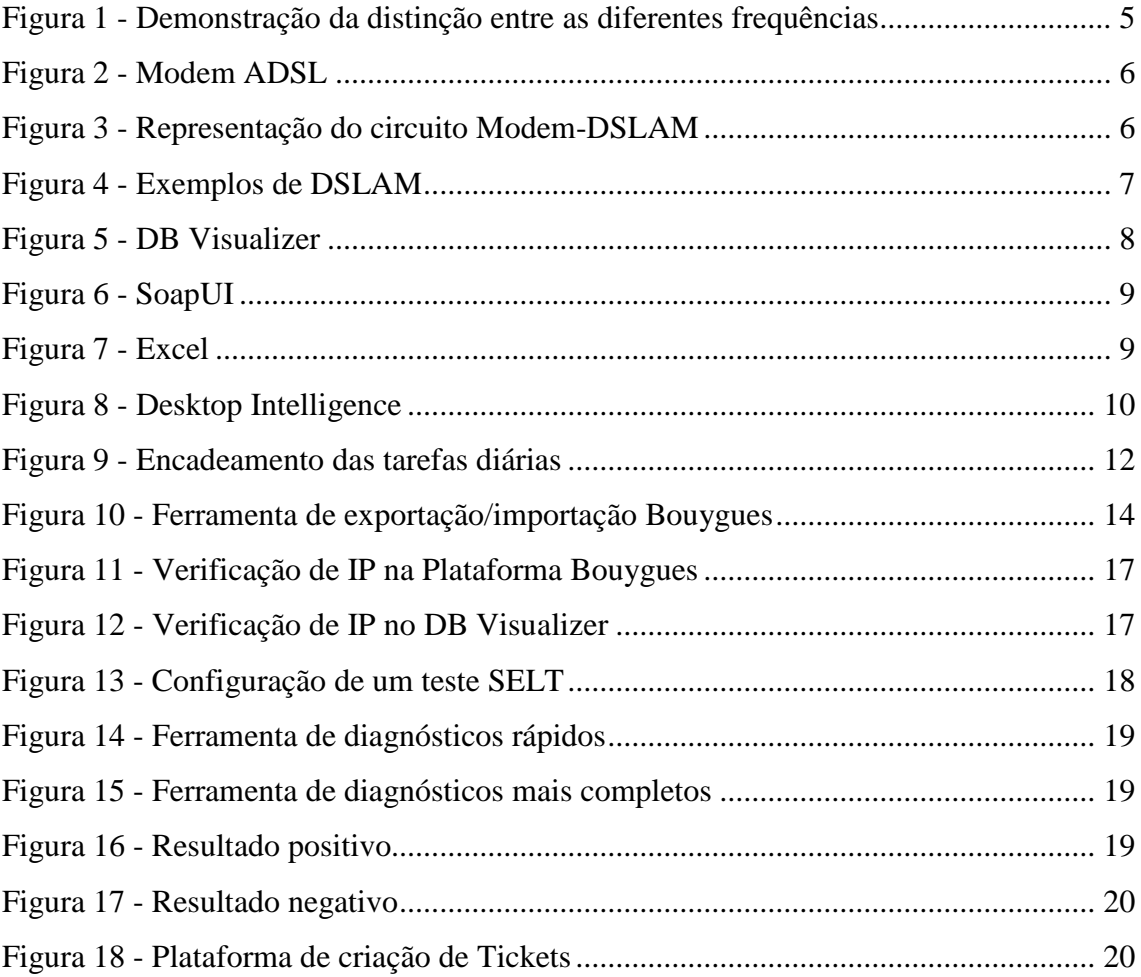

#### **1. Introdução**

<span id="page-6-0"></span>Este estágio foi realizado no âmbito do Curso Técnico Superior Profissional de Testes de Software. O referido realizou-se nas instalações da Altran Fundão, teve a duração de 750 horas, iniciado no mês de Março e concluído no mês de Junho.

Dentro da Altran fui integrada na equipa que está a fazer consultoria à Bouygues Telecom, nomeadamente no apoio à migração dos seus clientes de serviço ADSL de uma infraestrutura alugada ao serviço telefónico para uma infraestrutura própria.

No decurso do estágio tive oportunidade de aplicar conhecimentos adquiridos durante o percurso letivo na execução de tarefas que me foram atribuídas, principalmente as que incluíram consultas em base de dados e também tarefas que envolveram a utilização de ferramentas de testes.

A realização deste estágio veio também possibilitar uma nova oportunidade no mercado de trabalho atual através da aquisição de competências na área de testes.

#### **1.1 Objetivos**

<span id="page-6-1"></span>O objetivo geral deste relatório é especificar os conhecimentos e as competências que se foram adquirindo ao longo do estágio curricular, aplicando os conhecimentos adquiridos no decorrer do Curso de Testes de Software.

Mais especificamente e, estando afeta à equipa da Bouygues Telecom, houve um conjunto específico de objetivos que tinham de ser atingidos: familiarização com as metodologias e ferramentas utilizadas pela Bouygues Telecom; familiarização com bases de dados e ferramentas dedicadas ao projeto e desenvolver proatividade e sentido de responsabilidade na gestão do tempo.

O meu grande objetivo pessoal foi, desde o início de todo o processo formativo, conseguir emprego.

#### **1.2 Estrutura do Relatório**

<span id="page-7-0"></span>O capítulo 1 resume todo o enquadramento deste estágio curricular, bem como os seus objetivos. Apresenta também a estrutura deste relatório.

O capítulo 2 faz uma breve descrição da empresa onde decorreu o estágio e da empresacliente do projeto em que fui inserida.

O capítulo 3 enumera e faz uma breve descrição das ferramentas mais relevantes utilizadas no decurso do estágio que serviram de apoio ao trabalho realizado.

O capítulo 4 sintetiza as minhas tarefas do dia-a-dia, assim como apresenta um esquema que vai ilustrar o encadeamento ou sequência de tarefas: como é feita a deteção de casos que estão a ser migrados no âmbito do projeto onde estou inserida; como temos acesso a casos de clientes com problemas; diagnósticos de problemas no decurso das migrações; que tratamento efetuamos a cada uma das tipologias de problemas encontrados e como eles são reportados à empresa-cliente e ainda como é feita a análise diária do estado das migrações.

O capítulo 5 apresenta uma conclusão sobre o meu desempenho e evolução ao longo do estágio, a utilidade deste curso em contexto de trabalho e as competências adquiridas.

O capítulo 6 enumera as fontes que consultei para a elaboração deste relatório.

#### **2. Apresentação da Empresa/Projeto**

<span id="page-8-0"></span>A Altran Portugal tem sede em Lisboa, sucursais no Porto e no Fundão. Em Portugal o Grupo está presente desde 1998, tendo-se consolidado a marca Altran em 2009. É hoje um dos principais *players* na Consultoria de Inovação e Tecnológica em Portugal, conta com mais de 900 colaboradores, destes cerca de 250 no *Global Delivery Center* do Fundão.

A Altran atua em diversos sectores de atividade, dos quais se destacam o sector Financeiro, Telecomunicações & Media, Administração Pública, Indústria, *Energy* & *Life Sciences, Intelligent System*s e *Utilities*, sendo que a atividade principal assenta na venda de soluções inovadoras.

A empresa-cliente do projeto onde trabalho é a Bouygues Telecom, que constitui um dos maiores clientes da Altran. Trata-se de uma operadora de telecomunicações francesa. Este cliente tem vários projetos e várias equipas de trabalho a laborar no Fundão, que vão desde equipas de desenvolvimento a equipas de testes, passando pelo suporte a clientes ADSL da Bouygues, projeto em que fui inserida (STC STAF PROACTIF).

#### **2.1 Descrição do Projeto da Bouygues Telecom**

<span id="page-8-1"></span>O projeto, em que fui inserida no decurso do estágio, consiste em dar suporte técnico aos clientes ADSL de forma proactiva. Neste projeto, existem dois grupos de trabalho. Existe um primeiro grupo/secção da equipa que trata do suporte técnico base, que passa pelo tratamento direto de clientes com problemas no seu serviço que são detetados de forma proactiva pela equipa através da monitorização de bases de dados.

O outro grupo ou secção da equipa está dedicada à monitorização das migrações do serviço de clientes ADSL.

As migrações de serviço ADSL consistem na transferência do serviço telefónico de infraestruturas que não pertenciam à Bouygues Telecom para novas infraestruturas construídas por esta mesma empresa. É frequente as operadoras de telecomunicações alugarem as infraestruturas que têm umas às outras pois a construção das mesmas é um processo muito pesado financeiramente e além disso não é viável logisticamente.

Em Portugal, por exemplo, apesar de haver várias operadoras a comercializar serviços ADSL, muitas delas utilizavam e em alguns casos ainda utilizam as infraestruturas da Portugal Telecom.

Como já foi referido, a Bouygues Telecom construiu infraestruturas próprias e o serviço dos clientes ADSL está a ser migrado das antigas infraestruturas para as novas. O principal objetivo da secção da equipa em que eu fui integrada é garantir que o serviço é migrado com o mínimo de constrangimento para os clientes do serviço ADSL.

Para que isto aconteça, a Bouygues envia por *email* a planificação dos clientes ADSL que vão ser migrados durante a semana no início dessa mesma semana (Segunda-feira) e a partir daqui é feito todo o tratamento diário necessário ao grupo de clientes que é migrado em cada dia.

Efetuamos testes de diagnóstico à linha dos clientes migrados e verificamos se existem problemas. Existem vários tipos de procedimentos: verificação de IP, verificação da sincronização, entre outros que estarão descritos mais detalhadamente no capítulo 4.

Dependendo da tipologia e também da localização do problema nas linhas, assim os casos vão sendo distribuídos pelos elementos da equipa para que cada elemento se foque no tratamento dos clientes da sua área de competência no projeto.

#### **2.2 Introdução às Tecnologias mais Relevantes do Projeto**

<span id="page-9-0"></span>Para que fique mais claro o enquadramento das tarefas que desenvolvi ao longo do estágio, em seguida descrevo algumas tecnologias.

O serviço ADSL (Asymmetric Digital Subscriber Line) é uma tecnologia que fornece um meio de transmissão digital de dados, feito, como o nome indica, de uma forma assimétrica. Esta tecnologia é muito utilizada hoje em dia e surgiu com a necessidade de colmatar as limitações da conexão por marcação telefónica ou dial-up.

Para aceder à Internet com o dial-up, o utilizador tinha de ligar o computador a um modem e esse modem a uma linha telefónica. Depois o utilizador tinha de usar um programa específico para marcar um número que o ligasse a uma operadora de rede. A grande desvantagem deste tipo de conexão é ser muito lenta (56 Kb/s) e instável, além de manter a linha telefónica totalmente ocupada e estar sujeita à tarifa aplicada por minutos de uso.

A tecnologia ADSL foi desenvolvida como uma alternativa viável à conexão por marcação telefónica porque utiliza a mesma infraestrutura da rede telefónica convencional (POTS, de Plain Old Telephone Service), mas sem deixar a linha completamente ocupada. Uma das principais caraterísticas da tecnologia ADSL é a capacidade de distinguir a frequência de onda utilizada para as chamadas de voz – que é uma frequência muito baixa (de 0 a 4KHz) – da frequência utilizada para uploads (de 25 a 160 KHz) e também da frequência utilizada para efetuar downloads (de 240 a 1100 KHz até um máximo de 1550 KHz) como podemos perceber melhor na Figura 1, daí o termo "Assymmetric" no nome do ADSL.

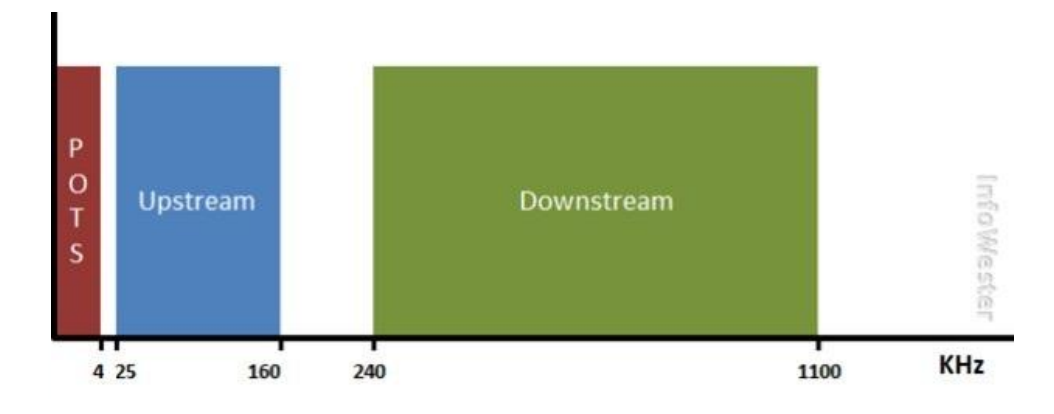

*Figura 1 - Demonstração da distinção entre as diferentes frequências*

Além das características descritas anteriormente e de rentabilizar a linha telefónica, esta tecnologia fornece uma velocidade de transmissão de dados alta e a sua utilização é taxada de forma diferente das chamadas telefónicas, o que torna o serviço mais barato ao utilizador doméstico.

#### <span id="page-11-0"></span>**Modem**

Num acesso à internet via ADSL, a linha telefónica é, na verdade, apenas um meio de comunicação formado por um par de fios de cobre. A conexão em si ocorre graças aos equipamentos utilizados tanto do lado do cliente, quanto do lado da operadora.

Do lado do cliente, os fios da linha telefónica são ligados ao modem ADSL (Figura 2). Esta conexão é feita normalmente através de um microfiltro de nome splitter, que tem a função de criar um canal para a ligação com o modem e outro canal para a comunicação com o telefone.

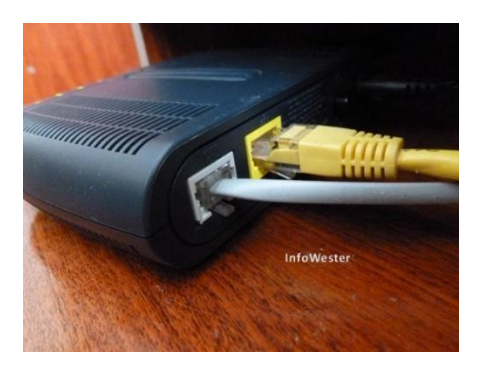

*Figura 2 - Modem ADSL*

Do lado da operadora os fios de cobre estão ligados a uma central telefónica (ou equivalente). Aqui, o sinal de cada linha telefónica é "separado" com a ajuda de splitters, de maneira que a frequência de voz seja enviada a uma rede PSTN (Public Switched Telephone Network) que trata deste tipo de comunicação, e os dados sejam enviados para um equipamento denominado DSLAM (Digital Subscriber Line Access Multiplexer).

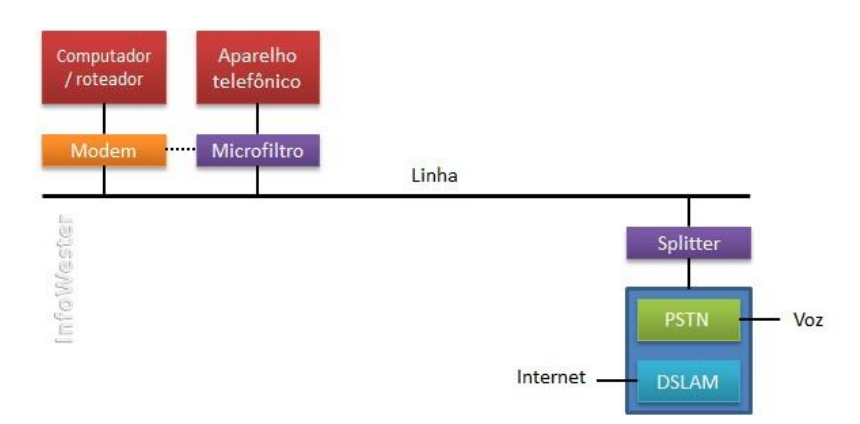

*Figura 3 - Representação do circuito Modem-DSLAM*

#### <span id="page-12-0"></span>**DSLAM**

O que o DSLAM (Digital Subscriber Line Access Multiplexer) faz é concentrar os sinais digitais de várias linhas telefónicas (que chegam da casa de cada cliente) como se estas fossem uma só para as conectar a um link de acesso à internet.

O DSLAM (Figura 4) não divide a velocidade de acesso entre as linhas, ou seja, o acréscimo de uma ligação não afeta a velocidade das que já lá estão. Por outro lado, cada DSLAM possui um número limite de conexões. Se o número de utilizadores aumentar além do limite do DSLAM, a infraestrutura da rede terá de ser aumentada para suportar um número maior de utilizadores.

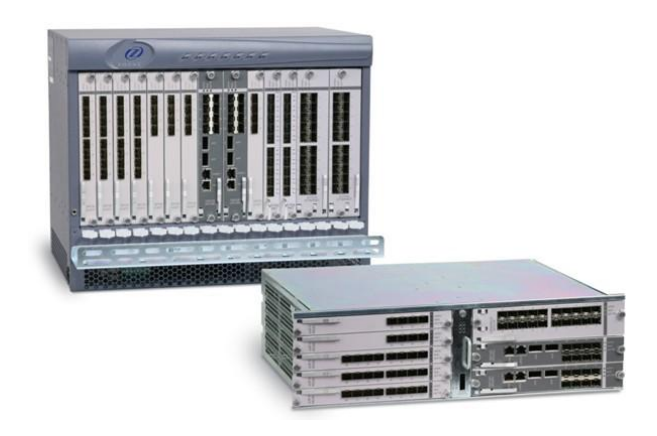

*Figura 4 - Exemplos de DSLAM*

#### **3. Ferramentas Utilizadas**

<span id="page-13-0"></span>Este capítulo apresenta uma breve descrição das mais relevantes das ferramentas utilizadas diariamente na equipa e projeto em que fui integrada.

#### **3.1 DB Visualizer**

<span id="page-13-1"></span>O DB Visualizer (Figura 5) é uma ferramenta universal de gestão de bases de dados suportada pela maior parte dos sistemas operativos como Windows 7 SP1, Windows 8, Windows 10, Ubuntu Linux e Mac OS X 10.7.3+ por exemplo. Um dos pontos fortes desta ferramenta é poder visualizar a estrutura das tabelas dentro da própria base de dados assim como os seus objetos e tabelas.

Esta ferramenta serve para armazenar todos os dados dos clientes ADSL e também toda a informação relativa aos seus contratos e tipos de serviços associados a cada cliente. Através de *queries* em linguagem SQL conseguimos gerar documentos em Excel que servem de suporte às tarefas diárias.

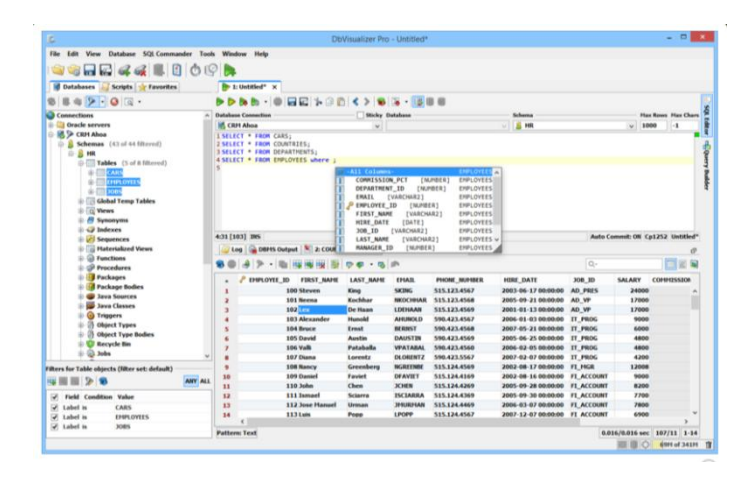

*Figura 5 - DB Visualizer*

#### **3.2 SoapUI**

<span id="page-14-0"></span>SoapUI (Figura 6) é uma ferramenta de automatização que permite criar e executar testes funcionais, de regressão, de conformidade e de carga automatizados. Tem uma interface gráfica fácil de usar e é utilizado também para automatizar processos de forma a agilizar tarefas repetitivas.

Esta ferramenta em conjunto com o DB Visualizer é utilizada para automatizar tarefas repetitivas que não dependem da análise do consultor, como por exemplo, a importação e exportação de dados – processo descrito mais à frente neste documento.

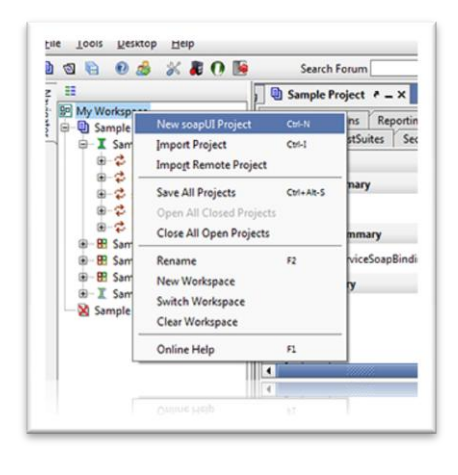

*Figura 6 - SoapUI*

#### **3.3 Microsoft Excel**

<span id="page-14-1"></span>O Excel (Figura 7) é uma ferramenta fundamental de apoio ao tratamento e análise de uma grande quantidade de dados e também no controlo de quase todo o tipo de informação. As células podem conter números, texto ou fórmulas. O utilizador coloca dados nas células e agrupa-os em linhas e colunas. Isto permite-lhe efetuar operações aritméticas com os dados, ordená-los e filtrá-los, colocá-los em tabelas e criar gráficos de fácil interpretação.

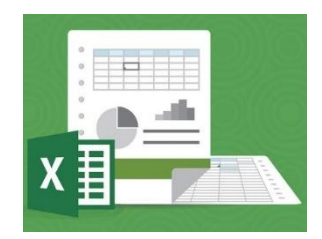

*Figura 7 - Excel*

#### **3.4 SAP Business Objects - Desktop Intelligence**

<span id="page-15-0"></span>O Desktop Intelligence (Figura 8) é uma ferramenta da SAP Business Objects. É uma solução de análise, produção de relatórios e *queries* integradas para empresas que permite aceder diretamente às bases de dados da empresa a partir do ambiente de trabalho analisando e apresentando a informação num documento próprio.

Esta ferramenta torna mais simples o acesso a dados porque podemos trabalhar com a linguagem do dia-a-dia da empresa e não existe a necessidade de utilizar linguagens técnicas específicas das bases de dados como SQL por exemplo.

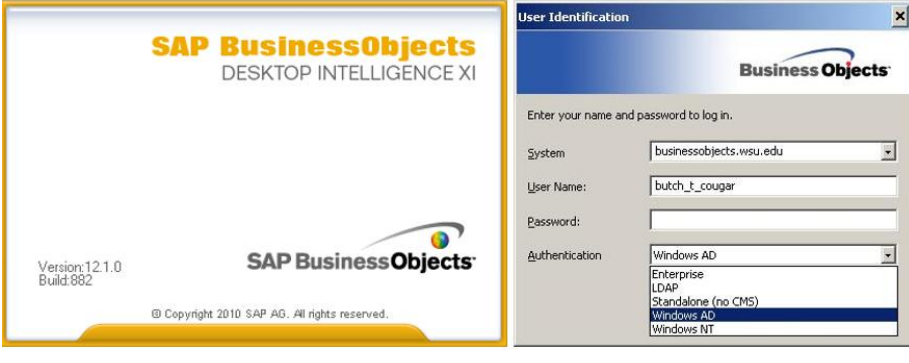

*Figura 8 - Desktop Intelligence*

#### **4. Enquadramento e Síntese de Tarefas**

<span id="page-16-0"></span>A operadora de telecomunicações, Bouygues Telecom, decidiu investir nas suas próprias infraestruturas (DSLAM), em detrimento do aluguer a outras operadoras. Este investimento criou a necessidade de executar a transferência do serviço dos seus clientes para novas infraestruturas.

Esta migração é física, ou seja, o cliente apenas muda de DSLAM e o seu serviço mantém-se a nível comercial. No entanto, após a migração física, é necessária a realização de testes de conexão e sincronização aos sistemas técnicos e bases de dados, de forma a garantir o adequado funcionamento do serviço ADSL do cliente após a migração. O objetivo é levar a cabo essa migração sem constrangimentos e impacto para o cliente, o que nem sempre acontece.

O objetivo da monitorização do processo de migração é tentar, acima de tudo, restabelecer o serviço do cliente ainda antes que o mesmo se queixe à Bouygues Telecom reportando problemas no serviço.

#### **4.1 Síntese de Tarefas**

<span id="page-17-0"></span>As tarefas realizadas diariamente encontram-se esquematizadas na Figura 9 e são descritas de seguida.

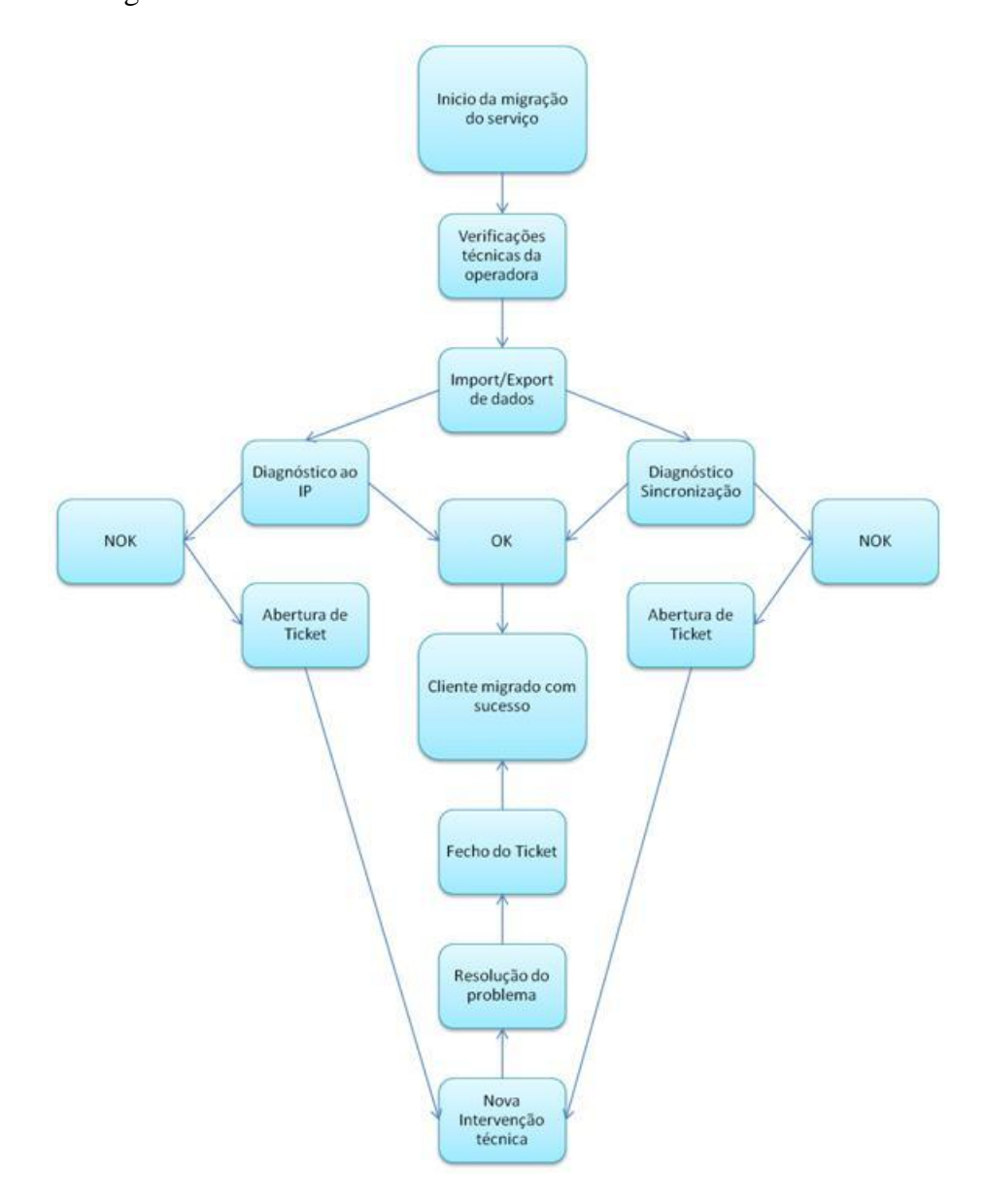

*Figura 9 - Encadeamento das tarefas diárias*

Para a realização das tarefas ao longo de um dia, são identificados numa fase inicial os clientes cujo serviço ADSL foi migrado através da exportação dos clientes de uma base de dados Bouygues para uma folha de Excel e depois é feita a importação dos dados deste folha de Excel para a nossa base de dados.

É neste processo de exportação/importação que descobrimos a informação do estado do serviço do cliente e assim são apurados quais os clientes que seguem para verificação. Os clientes que não apresentem problemas não precisam de ser tratados.

Após a receção desta informação são efetuados testes à linha ADSL dos clientes identificados com problemas de conexão. Verifica-se a coerência dos dados exportados, e confirma-se, se o cliente está corretamente ligado e com o serviço ativo. Caso não esteja, passa-se à verificação seguinte.

Nos casos em que é identificado um problema de sincronização é efetuado um diagnóstico à linha ADSL entre a operadora e o DSLAM onde o cliente está ligado, de forma a verificar o estado da linha. Esta análise identifica se há um curto-circuito ou um circuito aberto na linha. Isto permite identificar as equipas técnicas no terreno que devem ser avisadas, e fornecer-lhes dados para identificarem facilmente onde está o problema.

Nos casos em que é identificado um problema ao nível do IP, é verificado se o IP atribuído ao cliente pelo técnico foi, de facto, o IP que está em base de dados e que deveria ter sido atribuído.

Caso algum dos problemas descritos anteriormente persista é aberto um *Tickets* que irá funcionar como um "pedido de assistência". Este *Tickets* é enviado a uma equipa técnica mais especializada, que irá traçar e tentar resolver o problema do cliente. Notese que é pouco provável que nesta altura, seja um problema de *hardware*, a não ser que o problema esteja mesmo dentro da casa do próprio cliente ADSL.

Estas tarefas são executadas diariamente com esta mesma sequência para dezenas de clientes.

Depois de efetuar estas tarefas é feito, no final do dia, um relatório diário contendo uma análise do volume de clientes cujo serviço ADSL foi migrado, a quantidade de migrações bem-sucedidas, e onde são referidas as tipologias de problemas detetados e o respetivo volume e percentagens de eficiência do processo de migração do serviço e também da resolução de problemas por parte das várias equipas de trabalho, incluindo a nossa. Neste relatório são enviados também gráficos para facilitar a visualização dos dados por parte dos quadros superiores da Bouygues, pelo que torna este relatório de final de dia é uma tarefa de muita responsabilidade: para todos os efeitos estamos a criar um documento que vai mostrar ao cliente (a Bouygues Telecom) a qualidade do nosso trabalho.

Todo este trabalho é realizado pelos colaboradores da Altran alocados a este projeto, em conjunto com operadores da Bouygues e com o seu respetivo encadeamento.

Por este motivo é solicitado que todos os problemas identificados sejam analisados, resolvidos ou escalados a outra equipa, em França, de forma rápida e eficaz, permitindo assim que o cliente veja o seu serviço restabelecido num curto espaço de tempo.

As secções seguintes detalham as principais tarefas que foram elencadas: a deteção dos casos dos clientes com problemas; os diagnósticos de problemas no decurso das migrações; e a análise diária do estado das migrações e os relatórios diários.

#### **4.2 Deteção dos casos dos clientes com problemas na migração**

<span id="page-19-0"></span>A exportação e importação dos dados consiste em detetar clientes ADSL que vão ser migrados e listar clientes com problemas durante a migração dos serviços ADSL.

A importação de dados feita através de uma aplicação desenvolvida pelo cliente Bouygues, e os dados retirados desta vão ser exportados para um ficheiro de Excel, e depois importados para a nossa base de dados Oracle.

A primeira parte de todo processo de apoio às migrações é a exportação de dados. Para determinar quais são os clientes ADSL com problemas, é feita uma procura na base de dados através de uma aplicação da Bouygues (Figura 10) que permite listar os clientes ADSL que estejam com a migração em curso aplicando filtros de pesquisa.

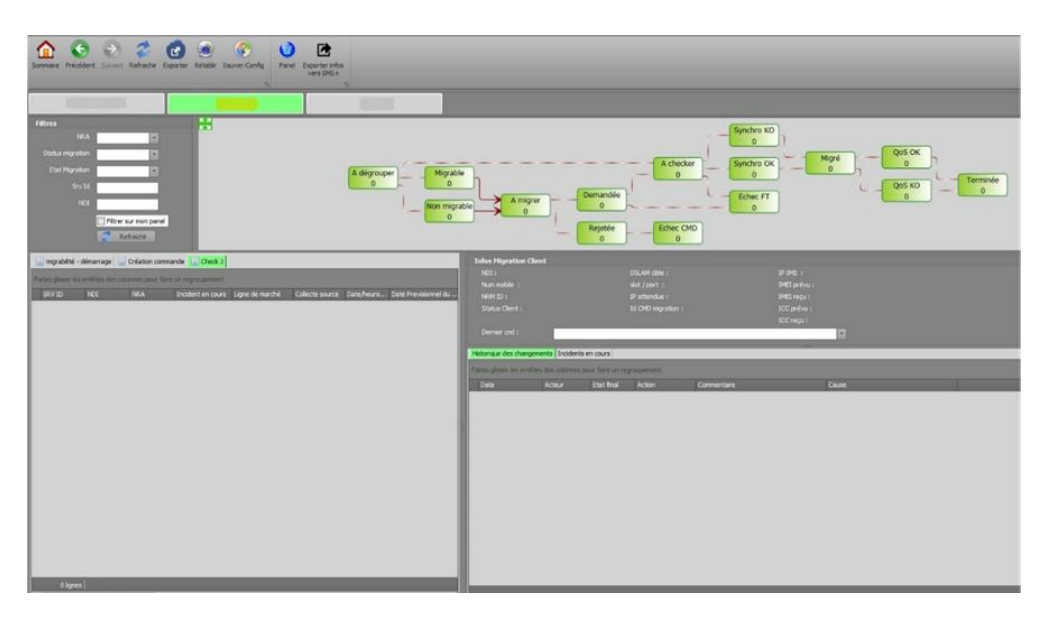

*Figura 10 - Ferramenta de exportação/importação Bouygues*

O que nós vamos procurar através desta ferramenta são os dados relativos aos clientes que estão no decurso da sua migração durante o dia. Estes são listados e exportados para um ficheiro Excel localizado numa pasta partilhada em rede, para que os dados estejam disponíveis para toda a equipa de suporte a clientes da Bouygues.

Através desta ferramenta conseguimos também obter estes dados separados por estados, clientes a verificar, clientes com falhas na sincronização e também clientes sem problemas.

Depois destes procedimentos, o ficheiro Excel que foi exportado da base de dados do cliente Bouygues será importado para uma base de dados Oracle (usando o DB Visualizer como cliente SQL) com a qual nós trabalhamos. Esta importação é uma alimentação das tabelas existentes no DB Visualizer feita através do SoapUi que contém scripts previamente configurados para fazer esta importação de uma forma automática e rápida.

Os clientes ADSL a tratar, ou seja, aqueles que foram previamente identificados com problemas, são depois retirados da pool de dados através de queries SQL no DB Visualizer que nos possibilita a organização segundo a sua tipologia.

Após fazer a triagem dos clientes com problemas, os mesmos são listados, classificados por tipologia (as tipologias serão descritas no capitulo 6) e escalados para os técnicos em França. Os técnicos por sua vez devem verificar a infraestrutura porque podemos ter um problema de *hardware*. Quando o problema não é *hardware* é aplicado um procedimento via *software* interno da Bouygues. Neste caso operador de rede em França faz uma primeira análise aos casos escalados e envia-nos os resultados por *email*, e assim termina o processo de importação/exportação de dados.

Ainda através desta ferramenta de Importação/Exportação, exportamos os dados dos clientes ADSL que vão ser migrados no dia seguinte e, através de uma plataforma web. A estes clientes são enviadas mensagens de texto a avisar que irão ter uma intervenção técnica na linha deles e que deverão ter o serviço suspenso durante algumas horas.

#### <span id="page-21-0"></span>**4.3 Diagnóstico de problemas**

O apoio a clientes ADSL é feito de várias formas, uma delas é fazer diagnósticos à linha dos clientes depois de ocorrer a migração e verificar se existem problemas de sincronização ou configuração.

Existem procedimentos, como a verificação de IP, verificação da sincronização e acompanhamento dos casos de migrações com problemas até a sua resolução e fecho. Dependendo da tipologia e também da localização do problema nas linhas, os casos vão sendo distribuídos pelos elementos da equipa para que cada elemento trate uma única tipologia de erros.

Como já foi explicado na secção anterior, quando existem problemas que não conseguimos resolver, são abertos *Tickets* que funcionam exatamente como senhas, com indicação do problema e prioridade do mesmo assim como toda a informação do cliente ADSL que seja pertinente para a resolução do problema. O estado dos *Tickets* vai ser acompanhado por nós até à sua resolução e fecho.

Como foi descrito na seçção anterior, os casos problemáticos são escalados aos técnicos que estão no terreno e depois esses técnicos enviam-nos por *email* o resultado dos testes ao hardware que obtiveram. Quando recebemos os resultados dos testes, ou seja, o retorno da lista de clientes que estão a ser migrados e já foram intervencionados fisicamente, vamos verificar se os técnicos realmente fizeram bem o seu trabalho etuando as tarefas que se descrevem a seguir, segundo a sua tipologia.

Registamos o resultado obtido pelo operador Bouygues atualizando a informação que temos sobre estado da linha para cada cliente ADSL. Depois deste procedimento tem lugar a verificação e esta é feita conforme o tipo de problema identificado.

#### <span id="page-22-0"></span>**Problema de Alinhamento de IP**

O endereço IP (Internet Protocol) é um endereço único que identifica cada computador ou outro dispositivo. É assim que conseguimos, por exemplo comunicar com outro utilizador sabendo que é este que vai receber a mensagem que nós enviámos. Isto acontece porque o ponto de rede onde a máquina do utilizador está ligada é identificado pelo endereço de IP e desta forma a informação chega ao sítio certo.

De uma forma muito simplificada, o IP é um conjunto de dígitos que está organizado em quatro partes (IPv4), facilitando a organização da rede. Por exemplo, os dois primeiros grupos podem servir, dependendo dos casos, para identificar a rede e os últimos dois grupos podem servir para identificar os computadores.

Ter um problema de alinhamento significa que o IP pode não estar atribuído, pode estar trocado ou ainda mal atribuído e, neste caso, o cliente pode não conseguir ter acesso à internet.

É por este motivo que, no caso de o problema escalado ter sido problema de alinhamento (IP), copiamos o número que identifica o serviço de cada cliente ADSL e colamos na plataforma *Web* (Figura 11) onde vamos verificar o IP que foi atribuído a esse mesmo cliente no decurso das migrações. Depois vamos verificar na nossa base de dados Oracle qual o IP que está registado (Figura 12), e se os IPs da base de dados e da plataforma coincidirem o alinhamento está OK.

|                           | <b>Customers &amp; Devices</b> |               |       |       |         |                    |              |        |       |
|---------------------------|--------------------------------|---------------|-------|-------|---------|--------------------|--------------|--------|-------|
| Subscriber ID:            | Customer Name                  | Subscriber ID | Phone | Email | $MEI -$ | Manufacturer S MAC | $\mathsf{P}$ | Vendor | Model |
| Customer Phone:           |                                |               |       |       |         |                    |              |        |       |
| Device IP:                |                                |               |       |       |         |                    |              |        |       |
| Device MAC:               |                                |               |       |       |         |                    |              |        |       |
| Manufacturer<br>Serial #: |                                |               |       |       |         |                    |              |        |       |
| IMEI:                     |                                |               |       |       |         |                    |              |        |       |
| Customer Email:           |                                |               |       |       |         |                    |              |        |       |
| Clear<br>Search           | Export                         |               |       |       |         |                    |              |        |       |

*Figura 11 - Verificação de IP na Plataforma Bouygues*

| Log & DBMS Output 1: SELECT DISTINCT URA.URA_REF AS X |              |              |             |            |              |           |                         |                   |   |                               |  |  |
|-------------------------------------------------------|--------------|--------------|-------------|------------|--------------|-----------|-------------------------|-------------------|---|-------------------------------|--|--|
| 18 ● 3 5 反                                            |              |              |             |            |              |           | Q-                      |                   | E |                               |  |  |
| <b>NRA</b>                                            | <b>DSLAM</b> | <b>SHELF</b> | <b>SLOT</b> | PORT       | NRM_USER_REF | IP_CLIENT | PP_PLOT_REGLETTE_NUMBER | PP_PLOT_REF       |   |                               |  |  |
| (null)                                                | dslam        |              | (null)      | $(null)$ : |              |           |                         | $(null)$ $(null)$ |   |                               |  |  |
|                                                       |              |              |             |            |              |           |                         |                   |   |                               |  |  |
|                                                       |              |              |             |            |              |           |                         |                   |   |                               |  |  |
|                                                       |              |              |             |            |              |           |                         |                   |   |                               |  |  |
|                                                       |              |              |             |            |              |           |                         |                   |   |                               |  |  |
|                                                       |              |              |             |            |              |           |                         |                   |   | $0.861/0.000$ sec   1/9   1-1 |  |  |
|                                                       |              |              |             |            |              |           |                         |                   |   |                               |  |  |

*Figura 12 - Verificação de IP no DB Visualizer*

Após fazer esta análise, fazemos o respetivo registo em Excel. Se os IP's não coincidirem o alinhamento está KO, fazemos igualmente o registo disso no Excel e o cliente ADSL é escalado ao operador através da criação de um *Tickets*.

#### <span id="page-23-0"></span>**Problemas de Sincronização**

No caso de o problema escalado ter sido problema de sincronização, copiamos do Excel o número que identifica o serviço de cada cliente ADSL, colamos na plataforma web fornecida pelo nosso cliente Bouygues e efetuamos o teste diagnóstico à linha.

É lançado um teste SELT (Single-Ended Line Test) que vai detetar a localização dos problemas na linha (Figura 13). O teste do tipo SELT, é usado para testar proactivamente um circuito de cobre quando não há equipamentos de medição instalados numa extremidade distante (ou seja na casa do cliente ADSL).

O teste SELT permite verificar quebras ou curto-circuitos na linha e a que distância está do DSLAM, poupando tempo de diagnóstico durante a implantação de DSL num novo equipamento, neste caso as linhas de cobre que suportam o serviço. Os resultados deste teste serão registados na base de dados, e servirão de guia para o nosso diagnóstico e consequente comunicação às equipas que irão resolver o problema na linha.

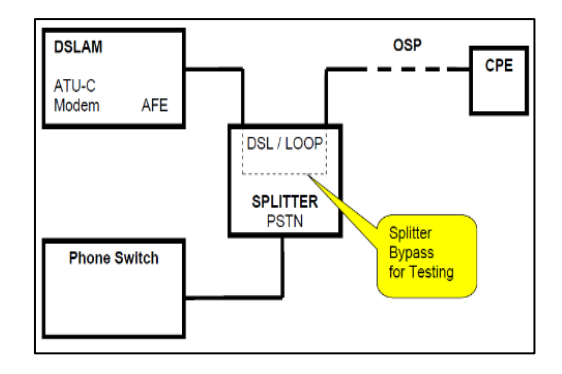

*Figura 13 - Configuração de um teste SELT*

Existem duas plataformas capazes de fazer o mesmo diagnóstico. Uma delas efetua um teste mais rápido mas com menos detalhes (Figura 14), enquanto que a outra é mais demorada a dar os resultados mas fornece informações adicionais sobre o serviço do cliente ADSL (Figura 15).

| ysCode<br>vsLabel<br><b>sFunction</b><br><b>sRelease</b><br>unDate                                                               | $\Omega$<br>Traitement effectué<br>searchPrestationBench<br>2016-03-03T18:20:29.700+01:00 | Info                            |                              |
|----------------------------------------------------------------------------------------------------|-------------------------------------------------------------------------------------------|---------------------------------|------------------------------|
| <b>nsg</b>                                                                                                    | msgClassId<br>msgCode<br>msgLabel                                                         | $\Omega$<br>Traitement effectué |                              |
| iren<br>restationClassId<br>restationId1<br>restationId2<br>ativeServiceId<br>ativeServiceLabel<br>ommercialDate<br>estRuleLabel | 2016-03-01T00:00:00.000Z                                                                  |                                 |                              |
| <b>IlowedTest</b>                                                                                                    |                                                                                           | testType<br>testImpact          | Lancer: Diagnostic global    |
|                                                                                                    | $\overline{\mathbf{2}}$                                                                   | testType<br>testImpact          | Lancer: Test Statut DLM      |
|                                                                                                    | з                                                                                         | testType<br>testImpact          | Lancer: Test DSLAM Bitstream |
|                                                                                                    | 4                                                                                         | testType<br>testImpact          | Lancer: Test RTC             |

*Figura 14 - Ferramenta de diagnósticos rápidos*

O teste pode ser feito em qualquer umas das aplicações dependendo do objetivo do teste.

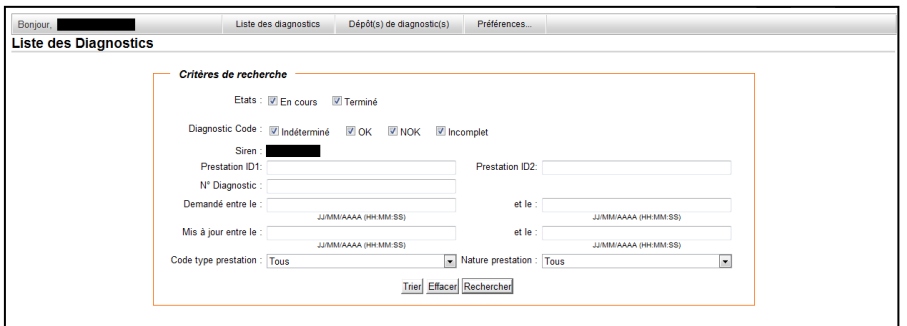

*Figura 15 - Ferramenta de diagnósticos mais completos*

Se a linha estiver ok (Figura 16), registamos o resultado (*Synchro* OK) e a data na nossa folha de Excel nos campo adequados.

|                                         |                                               | Dépôt(s) de diagnostic(s) > Prestation ID1 :                                                                                    |                           |                              |         |                        |
|-----------------------------------------|-----------------------------------------------|----------------------------------------------------------------------------------------------------|---------------------------|------------------------------|---------|------------------------|
| Etat des ressources : OK (Voir détails) |                                               | Libellé de l'offre : VDSL Access Only 3P TV HD mono VLAN 835, collecte ETH                                                      |                           |                              |         |                        |
| <b>Détails</b><br>Historique            |                                               | Configuration Demandes de diagnostics                                                                                           | Résultats des diagnostics |                              |         |                        |
|                                         | Date d'envoi                                  | <b>Nº Diagnostic</b>                                                                                                    | <b>Type prestation</b>    | Date de dernière mise à jour | Etat    | <b>Diagnostic Code</b> |
| 04/12/2016 08:05 AM                     |                                               |                                                                                                    | <b>VNUTVHD</b>            | 04/12/2016 08:06 AM          | Terminé | lok                    |
| 04/11/2016 07:36 AM                     |                                               | Attention : Thistorique des diagnostics est disponible 48h seulement.                                                           | <b>VNUTVHD</b>            | 04/11/2016 07:36 AM          | Terminé | lok                    |
|                                         |                                               |                                                                                                    |                           |                              |         |                        |
|                                         | simple                                        | Interprétations Test DSLAM Succès des tests DSLAM : continuté de la lisison entre le DSLAM et le modem client, dans les normes. |                           |                              |         |                        |
| > Synthèse :                            | Test de<br>liane                              | <b>TEST RTC LBE</b>                                                                                                    |                           |                              |         |                        |
|                                         | <b>DLM</b>                                    | Test Statut Pas d'interprétation                                                                                                |                           |                              |         |                        |
|                                         | Test DSLAM Pas d'action.<br>simple            |                                                                                                    |                           |                              |         |                        |
| <b>Actions</b>                          | Test de<br>liane                              | Pas d'action.                                                                                                    |                           |                              |         |                        |
|                                         | <b>Test Statut</b> Pas d'action<br><b>DIM</b> |                                                                                                    |                           |                              |         |                        |
| <b>Observations</b>                     | <b>Test DSLAM DSLAM</b><br>simple             |                                                                                                    |                           |                              |         |                        |
|                                         | Test de<br>liane                              | RTC.<br>Test Statut Pas d'observation                                                                                           |                           |                              |         |                        |

*Figura 16 - Resultado positivo*

Se, após retorno do operador, ainda se verificar que existe falha na sincronização (Figura 17) registamos de igual forma o estado (*Synchro* KO) no Excel mas com indicação de que vai ser aberto um *Tickets*. Passamos esta informação para uma outro separador da nossa folha de Excel que servirá para fazer o registo da abertura de *Tickets* e respetivo acompanhamento até ao fecho do mesmo.

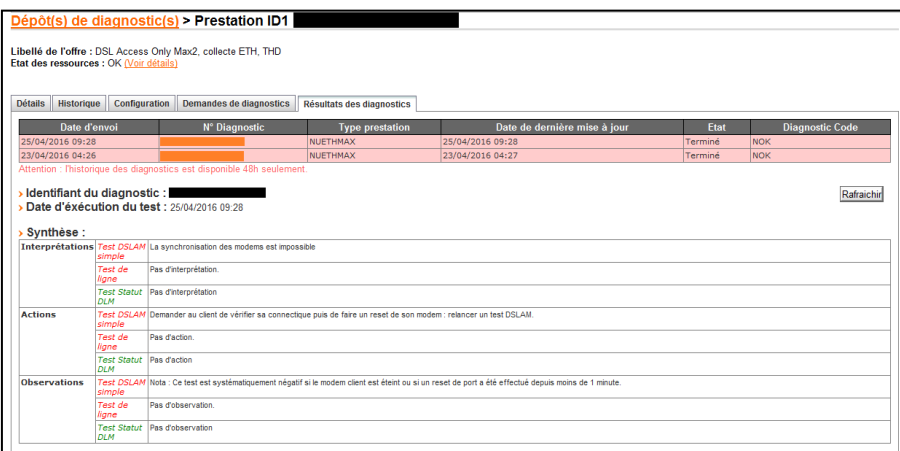

*Figura 17 - Resultado negativo*

Existe uma plataforma web (Figura 18) onde os *Tickets* são abertos e registados para que seja pedida a intervenção física da Bouygues com o objetivo de resolver o problema do cliente ADSL. Neste *Tickets* são registados os dados que identificam o cliente, a tipologia do problema e a prioridade.

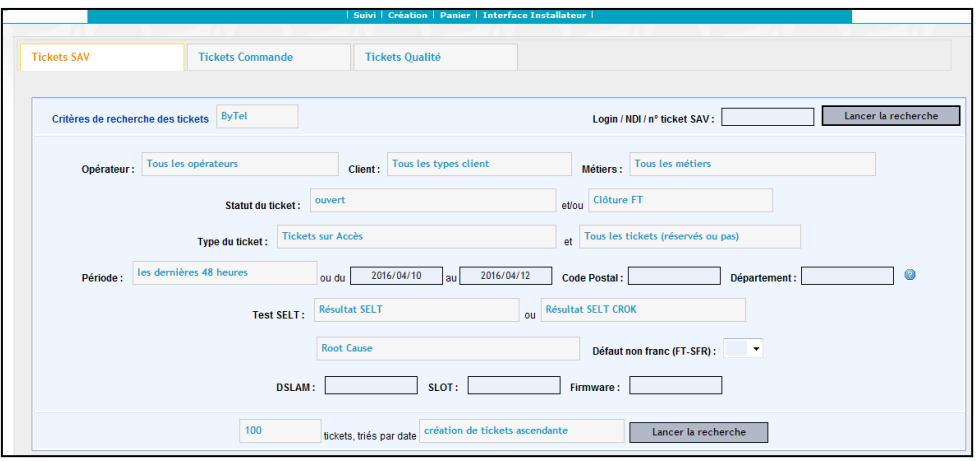

*Figura 18 - Plataforma de criação de Tickets*

Os *Tickets* abertos são depois registados e diariamente verificamos o seu estado até ao fecho do mesmo. Se verificarmos que o problema persiste durante muito tempo temos de relançar o *Tickets* à Bouygues.

#### **4.4 Análise diária**

<span id="page-27-0"></span>A análise diária consiste em enviar um *email* ao cliente Bouygues, descrevendo o ponto da situação das migrações e do trabalho realizado pela equipa. Este *email* é enviado a todos os membros da equipa para que a informação esteja disponível quando for necessário.

Entre as informações que são enviadas sob a forma de relatório estão: os volumes acumulados de clientes migrados e os volumes mensais. Dentro desses volumes são evidenciados: o número de clientes corretamente migrados assim como o número de clientes com problemas e as suas tipologias.

Esta tarefa consiste apenas em reunir os dados através de *queries* SQL no DB Visualizer e também através da ferramenta Desktop Intelligence, exportá-los para documentos Excel e produzir os respetivos gráficos que depois serão enviados a toda a equipa envolvida no projeto.

É também feita uma análise ao trabalho que foi realizado e tempo de resposta na resolução de problemas. Esta análise serve para podermos controlar a qualidade do serviço que prestamos aos clientes ADSL.

Para este efeito é enviada também a informação relativa a tempos de resposta no caso de ter existido algum problema, número de *Tickets* abertos, tipologias tratadas, tempos de resposta aos problemas até ao fecho do *Tickets* e também qual a ação tomada que levou à resolução.

Todas estas informações vão permitir efetuar as tarefas do dia-a-dia de uma forma mais informada e eficiente tendo a noção de evolução do projeto em si.

#### **5. Conclusões**

<span id="page-28-0"></span>Este estágio tornou possível a aplicação dos conhecimentos adquiridos ao longo do curso de Testes de Software.

De entre as suas, as disciplinas de Ferramentas de Teste, Base de Dados e Inglês destacam-se por terem sido essenciais ao desenvolvimento de tarefas que foram descritas ao longo deste relatório.

Durante o meu percurso como estagiária na Altran aprendi, entre outras coisas, que o trabalho de equipa e respeito pelas hierarquias é fundamental para que o trabalho seja desenvolvido sem problemas. Todas as questões que possam afetar o trabalho, sejam elas pessoais ou relacionadas com o trabalho, devem ser discutidas de modo a que o superior hierárquico, em conjunto com a equipa possa tomar as decisões necessárias de maneira que o impacto nas tarefas diárias seja reduzido ao máximo. A atitude que se deve adotar será sempre uma atitude positiva e por mais problemas que possa haver, tudo tem solução, principalmente se todos puderem ajudar.

Ao longo do estágio desenvolvi novas competências, tais como a proatividade e o sentido de responsabilidade na gestão do tempo e das tarefas que foram atribuídas e desenvolvi o sentido crítico necessário à resolução de problemas inesperados. Por vezes o software pode falhar e nesse caso o consultor tem de saber tomar decisões tendo em conta a sua própria experiência. Não devemos estar à espera que alguém chegue para resolver algum problema, se tivermos oportunidade e competência para isso devemos resolver o problema e depois explicar ao superior o que aconteceu.

A realização deste estágio foi determinante em todo o processo de formação, tanto a nível profissional como pessoal. Integrar esta equipa de trabalho ensinou-me a aceitar uma crítica como um ponto de melhoria e nunca como um defeito apontado, o que é essencial para um bom crescimento a nível profissional. Além disto quando estamos a aprender tarefas novas, o consultor que está a formar tem a total responsabilidade das tarefas que o consultor que está a ser formado desenvolve. O lema da equipa de trabalho em que fui integrada é "Não há bons aprendizes, há bons mestres!"

Superei sempre os obstáculos que fui encontrando com muito empenho e dedicação, onde a ajuda dos colegas da equipa em que fui integrada foi crucial. Devo ainda dizer que alcancei com sucesso os objetivos a que me propus no estágio que foi conseguir

emprego. O meu bom desempenho foi inclusivamente reconhecido pelas chefias que me oferecerem um emprego na Altran, algo que eu muito ambicionava.

### **6. Referências Bibliográficas**

<span id="page-30-0"></span>*in* Altran Portugal – Quem Somos [consult. 2016-06-07 11:06:44]. Disponível em:

[http://www.altran.pt/sobre-nos/altran-portugal/quem-somos.html#.V1anA\\_krIdU](http://www.altran.pt/sobre-nos/altran-portugal/quem-somos.html#.V1anA_krIdU)

*in* ITU, International Communication Union - T Publications, Updated : 2014-03-10 [consult. 2016-05-03 11:35:47]. Disponível em:

<https://www.itu.int/rec/T-REC-G.996.2/en>

*in* WILCOM-FAQ-SELT-DELT.pdf [consult. 2016-04-07 15:19:30]. Disponível em: <https://www.wilcominc.com/documents/WILCOM-FAQ-SELT-DELT.pdf>

*in* INFO WESTER [consult. 2016-06-22 10:12:20]. Disponível em: <http://www.infowester.com/adsl.php>

*in* GUIA INFORMATIVO SOBRE REGRAS DE APRESENTAÇÃO DE BIBLIOGRAFIA, [consult. 2016-06-26 11:10:20]. Disponível em: [https://www2.uab.pt/guiainformativo/docs/lcs\\_regras\\_biblio\\_estagio.pdf](https://www2.uab.pt/guiainformativo/docs/lcs_regras_biblio_estagio.pdf)